## **ARTIGO: 11515 Android Push Notifications** Olá,

Vamos fazer um passo a passo de como gerar as chaves e testar as notificações no android:

## **Gerando ao chave de acesso para a API:**

Primeiro acesso o painel de desenvolvedor do google em:

<https://console.developers.google.com/apis/library>

Nesse painel crie o progeto para seu aplicativo. Depois de criado o projeto, acesse o link:

<https://developers.google.com/identity/sign-in/android/start-integrating>

Nesse link tem os detalhes de implementação. Procure o botão chamado "*Get a configuration file*" e vá nessa opção.

Em "*App Name*" selecione seu projeto e em "*android package name*" infome o pacote (package) do seu aplicativo. Confirme em "*choose and configure services*".

Na próxima tela, habilite a opção "*Cloud Messages*", isso vai permitir seu app a receber mensagens. Quando habilitado será exibido o "*Server API Key*" e "*Sender ID*". Salve esses dois valores, vamos precisar deles para configurar as mensagens.

Por fim, vá em "*Generate configuration file*" e faça o download do arquivo em "*Download google-services.json*"

## **Implementando o recebimento de mensagens no aplicativo:**

Salve o arquivo *google-service.json* na pasta *app*, no primeiro nível do projeto. Nesse mesmo nível procure o arquivo *build.gradle* e adicione dentro de dependencies:

classpath 'com.google.gms:google-services:1.5.0'

Agora entre na pasta *app* no próximo nível e edite o *build.gradle*:

Uma linha após *apply plugin: 'com.android.application'* adicione:

apply plugin: 'com.google.gms.google-services'

Dentro de *defaultConfig* adicione:

applicationId "br.com.your.package.name"

e por fim, em *dependencies* adicione:

```
compile 'com.android.support:appcompat-v7:22.2.0'
compile "com.google.android.gms:play-services:8.3.0"
```
Agora vamos criar as seguintes classes para gerencimento:

```
package br.com.mobilemind.app;
import android.app.NotificationManager;
import android.app.PendingIntent;
import android.content.Context;
import android.content.Intent;
import android.media.RingtoneManager;
import android.net.Uri;
import android.os.Bundle;
import android.support.v4.app.NotificationCompat;
import android.util.Log;
import com.google.android.gms.gcm.GcmListenerService;
import br.com.mobilemind.app.MainActivity;
import br.com.mobilemind.app.R;
public class MyGcmListenerService extends GcmListenerService {
    private static final String TAG = "MyGcmListenerService";
    /**
    * Called when message is received.
     *
    * @param from SenderID of the sender.
    * @param data Data bundle containing message data as key/value pairs.
                  For Set of keys use data.keySet().
    */
    // [START receive_message]
    @Override
    public void onMessageReceived(String from, Bundle data) {
        String message = data.getString("message");
        Log.d(TAG, "From: " + from);
        Log.d(TAG, "Message: " + message);
        if (from.startsWith("/topics/")) {
           // message received from some topic.
        } else {
           // normal downstream message.
        }
        // [START_EXCLUDE]
        /**
        * Production applications would usually process the message here.
         * Eg: - Syncing with server.
         * - Store message in local database.
               - Update UI.
         */
        /**
        * In some cases it may be useful to show a notification indicating to the user
        * that a message was received.
         */
        sendNotification(message);
        // [END_EXCLUDE]
    }
    // [END receive_message]
    /**
    * Create and show a simple notification containing the received GCM message.
     *
    * @param message GCM message received.
    */
    private void sendNotification(String message) {
        Intent intent = new Intent(this, MainActivity.class);
        intent.addFlags(Intent.FLAG_ACTIVITY_CLEAR_TOP);
        PendingIntent pendingIntent = PendingIntent.getActivity(this, 0 /* Request code */, intent,
                PendingIntent.FLAG_ONE_SHOT);
        Uri defaultSoundUri = RingtoneManager.getDefaultUri(RingtoneManager.TYPE_NOTIFICATION);
       NotificationCompat.Builder notificationBuilder = new NotificationCompat.Builder(this)
                .setSmallIcon(R.drawable.ic_launcher)
                .setContentTitle("GCM Message")
                .setContentText(message)
                .setAutoCancel(true)
                .setSound(defaultSoundUri)
                .setContentIntent(pendingIntent);
        NotificationManager notificationManager =
```
**//MyGcmListenerService**

```
(NotificationManager) getSystemService(Context.NOTIFICATION_SERVICE);
```
} }

```
//MyInstanceIDListenerService
package br.com.mobilemind.app;
import android.content.Intent;
import android.content.Intent;
import android.content.SharedPreferences;
import android.preference.PreferenceManager;
import android.util.Log;
import com.google.android.gms.iid.InstanceID;
import com.google.android.gms.iid.InstanceIDListenerService;
public class MyInstanceIDListenerService extends InstanceIDListenerService {
    private static final String TAG = "MyInstanceIDLS";
    /**
    * Called if InstanceID token is updated. This may occur if the security of
    * the previous token had been compromised. This call is initiated by the
    * InstanceID provider.
     */
   // [START refresh_token]
   @Override
   public void onTokenRefresh() {
        // Fetch updated Instance ID token and notify our app's server of any changes (if applicable).
        Intent intent = new Intent(this, RegistrationIntentService.class);
       startService(intent);
    }
    // [END refresh_token]
}
//RegistrationIntentService
package br.com.mobilemind.app;
import android.app.IntentService;
import android.content.Intent;
import android.content.SharedPreferences;
import android.preference.PreferenceManager;
import android.support.v4.content.LocalBroadcastManager;
import android.util.Log;
import com.google.android.gms.gcm.GcmPubSub;
import com.google.android.gms.gcm.GoogleCloudMessaging;
import com.google.android.gms.iid.InstanceID;
import java.io.IOException;
import br.com.mobilemind.app.R;
public class RegistrationIntentService extends IntentService {
    private static final String TAG = "RegIntentService";
   private static final String[] TOPICS = {"global"};
    public RegistrationIntentService() {
        super(TAG);
    }
    @Override
    protected void onHandleIntent(Intent intent) {
       SharedPreferences sharedPreferences = PreferenceManager.getDefaultSharedPreferences(this);
       Log.i(TAG, "GCM Registration onHandleIntent");
        try {
            // [START register_for_gcm]
            // Initially this call goes out to the network to retrieve the token, subsequent calls
            // are local.
            // R.string.gcm_defaultSenderId (the Sender ID) is typically derived from google-services.json.
```
// See https://developers.google.com/cloud-messaging/android/start for details on this file.

```
// [START get_token]
            InstanceID instanceID = InstanceID.getInstance(this);
            String token = instanceID.getToken(getString(R.string.gcm_SenderId),
                    GoogleCloudMessaging.INSTANCE_ID_SCOPE, null);
            // [END get_token]
           Log.i(TAG, "GCM Registration Token: " + token);
            // TODO: Implement this method to send any registration to your app's servers.
            sendRegistrationToServer(token);
            // Subscribe to topic channels
            subscribeTopics(token);
            // You should store a boolean that indicates whether the generated token has been
            // sent to your server. If the boolean is false, send the token to your server,
            // otherwise your server should have already received the token.
            sharedPreferences.edit().putBoolean(QuickstartPreferences.SENT_TOKEN_TO_SERVER, true).apply();
            // [END register_for_gcm]
        } catch (Exception e) {
           Log.d(TAG, "Failed to complete token refresh", e);
            // If an exception happens while fetching the new token or updating our registration data
            // on a third-party server, this ensures that we'll attempt the update at a later time.
            sharedPreferences.edit().putBoolean(QuickstartPreferences.SENT_TOKEN_TO_SERVER, false).apply();
        }
        // Notify UI that registration has completed, so the progress indicator can be hidden.
        Intent registrationComplete = new Intent(QuickstartPreferences.REGISTRATION_COMPLETE);
        LocalBroadcastManager.getInstance(this).sendBroadcast(registrationComplete);
    }
    /**
    * Persist registration to third-party servers.
     *
    * Modify this method to associate the user's GCM registration token with any server-side account
     * maintained by your application.
     *
     * @param token The new token.
    */
    private void sendRegistrationToServer(String token) {
        // Add custom implementation, as needed.
    }
    /**
    * Subscribe to any GCM topics of interest, as defined by the TOPICS constant.
     *
    * @param token GCM token
     * @throws IOException if unable to reach the GCM PubSub service
     */
    // [START subscribe_topics]
    private void subscribeTopics(String token) throws IOException {
       GcmPubSub pubSub = GcmPubSub.getInstance(this);
        for (String topic : TOPICS) {
           pubSub.subscribe(token, "/topics/" + topic, null);
        }
    }
    // [END subscribe_topics]
//QuickstartPreferences
package br.com.mobilemind.app;
public class QuickstartPreferences {
    public static final String SENT TOKEN TO SERVER = "sentTokenToServer";
    public static final String REGISTRATION_COMPLETE = "registrationComplete";
```
Agora precisamos alterar nossa classe principal.. ela deve ficar assim:

}

}

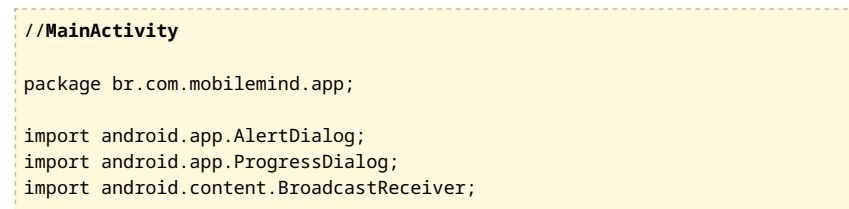

```
import android.content.Context;
import android.content.DialogInterface;
import android.content.Intent;
import android.content.IntentFilter;
import android.content.SharedPreferences;
import android.preference.PreferenceManager;
import android.support.v4.content.LocalBroadcastManager;
import android.support.v7.app.ActionBarActivity;
import android.os.Bundle;
import android.util.Log;
import android.view.Menu;
import android.view.MenuInflater;
import android.view.MenuItem;
import android.webkit.WebSettings;
import android.webkit.WebView;
import android.webkit.WebViewClient;
import com.google.android.gms.common.ConnectionResult;
import com.google.android.gms.common.GoogleApiAvailability;
public class MainActivity extends ActionBarActivity {
    private static final int PLAY_SERVICES_RESOLUTION_REQUEST = 9000;
    private static final String TAG = "MainActivity";
    private BroadcastReceiver mRegistrationBroadcastReceiver;
    public MainActivity() {
    }
    @Override
    protected void onCreate(Bundle savedInstanceState) {
        super.onCreate(savedInstanceState);
        setContentView(R.layout.activity_main);
        mRegistrationBroadcastReceiver = new BroadcastReceiver() {
            @Override
           public void onReceive(Context context, Intent intent) {
                SharedPreferences sharedPreferences =
                        PreferenceManager.getDefaultSharedPreferences(context);
                boolean sentToken = sharedPreferences
                        .getBoolean(QuickstartPreferences.SENT_TOKEN_TO_SERVER, false);
                // aqui você pode enviar o token gerado para algum lugar
                Log.d("## SENT TOKEN", sentToken + "");
            }
       };
        if (checkPlayServices()) {
           Log.d("## SENT TOKEN", " START SERVICE");
            // Start IntentService to register this application with GCM.
           Intent intent = new Intent(this, RegistrationIntentService.class);
           startService(intent);
        }
    }
   @Override
   protected void onResume() {
        super.onResume();
        LocalBroadcastManager.getInstance(this).registerReceiver(mRegistrationBroadcastReceiver,
                new IntentFilter(QuickstartPreferences.REGISTRATION_COMPLETE));
    }
   @Override
   protected void onPause() {
       LocalBroadcastManager.getInstance(this).unregisterReceiver(mRegistrationBroadcastReceiver);
        super.onPause();
    }
    /**
    * Check the device to make sure it has the Google Play Services APK. If
    * it doesn't, display a dialog that allows users to download the APK from
     * the Google Play Store or enable it in the device's system settings.
    */
    private boolean checkPlayServices() {
        GoogleApiAvailability apiAvailability = GoogleApiAvailability.getInstance();
        int resultCode = apiAvailability.isGooglePlayServicesAvailable(this);
```

```
if (resultCode != ConnectionResult.SUCCESS) {
           if (apiAvailability.isUserResolvableError(resultCode)) {
               apiAvailability.getErrorDialog(this, resultCode, PLAY_SERVICES_RESOLUTION_REQUEST)
                        .show();
            } else {
               Log.i(TAG, "This device is not supported.");
               finish();
            }
           return false;
       }
       return true;
   }
}
```
Pronto. Agora, para testar precisamos executar isso uma vez e copiar o *token* gerado. Com o *token* gerado e o *Server API Key* executamos usando o *curl*:

```
// substitua SERVER_KEY_API pelo valor gerado no console do Google e APP_TOKEN pelo token gerado no aplicativo
curl --header "Authorization: key=SERVER_API_KEY" \
--header "Content-Type: application/json" \
https://gcm-http.googleapis.com/gcm/send -d "{ \"notification\": { \"title\": \"teste\", \"text\": \"teste\" }, \"to\" :
\"APP_TOKEN\"}"
```
Depois disso uma mensagem deve ser exibida no seu app.